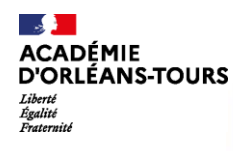

Suivi

## IMAG'IN - Dépôt des pièces justificatives en ligne

repas, hébergement).

revenir sur ma saisie ultérieurement.

## Comment procéder ?

- Je me connecte soit via mon portail sécurisé si je suis un personnel de l'académie, soit via l'adresse https://extranet.ac-orleanstours.fr/imagin/intervenant si je suis un intervenant extérieur.
- l'affiche la liste des missions auxquelles je suis convoqué.

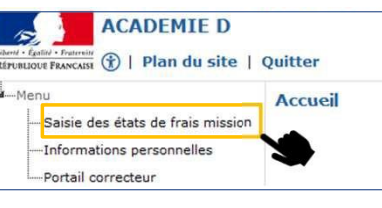

## Je clique sur laligne d'une mission pour en afficher le détail.

citation du **Choose one model of a** Début de Statut frais de  $\qquad \qquad \triangle$ Statut frais de PRISON CTRE PEN ALENCON CONDE/SARTHE ALENCON CEDEX FRITFICAT DE FORMATION GENERALE transmission orale  $621$ cet espace.<br>Cet espace  $\bigcap$  Mission N° 621 Examen : CERTIFICAT DE FORMATION GENERALE Session décembre 2022 Spécialité : CERTIFICAT DE FORMATION GENERALE Dates de la mission : Type mission : Interrogation orale Entering ontion : 1-001 ENTRETTEN AVEC LE 1110V Le vendredi 02/12/2022 à 09:00 Durée : 1 journée(s) Lieu : PRISON CTRE PEN ALENCON CONDE/SARTHE ALENCON CEDEX (06112937) Statut frais de rémunération: Non validé Statut frais de déplacement : Non validé en valeur un Frais rémunération Frais déplacement Récapitulatif point clé. Je souhaite compléter l'état de fra l'indique si j'ai effectué ou non la mission Pour placer

Récapitulatif des pièces justificatives du déplacement Sélectionner et envoyer mes documents <mark>l</mark> (Format: gif, jpeg, jpg, png, pdf. Max 5Mo) Je sélectionne mes documents dans le navigateur de mon poste de travail et je valide mon état de frais. Je peux également enregistrer si je souhaite

Sibesoin, je dépose en ligne les pièces justificatives (si possible en un seul fichier) qui concernent mon déplacement (transport,

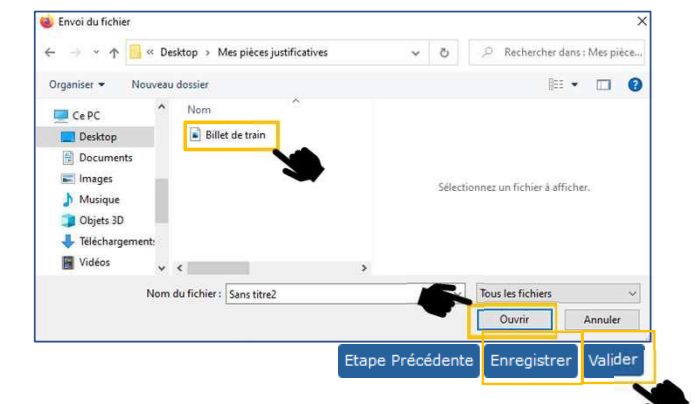

5 cette zone Je saisis selon le type de ma mission, le nombre de copies corrigées, le nombre de candidats interrogés, les horaires. de texte

Je renseigne mes frais de transport et d'hébergement si la mission donne droit au remboursement du déplacement. Frais déplacement Récapitulatif Suivi Frais rémunération Liste des déplacement Heure de départ Ville de dépar Ville d'arrivée **Actions** Date de dépar Date d'arrivée Heure d'arrivée 02/12/2022 07:00 ST<sub>LO</sub> 02/12/2022  $18:00$ ALENCON CEDEX  $\alpha$ 

En cas de difficulté, je contacte le service 8 gestionnaire DEC dont les coordonnées figurent en haut à gauche de ma convocation.